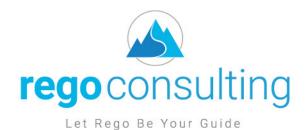

# Clarity Modern UX Migration Tactical Checklist

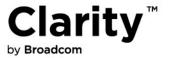

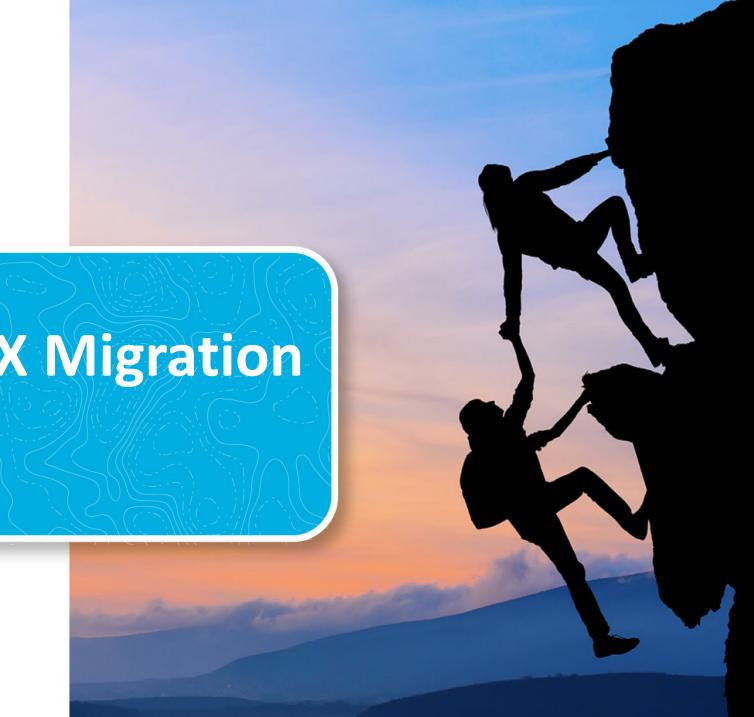

## **Modern UX Configurations (1 of 5)**

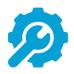

| ID   | Activity                                                                  | Description                                                                                                    |
|------|---------------------------------------------------------------------------|----------------------------------------------------------------------------------------------------|
| C1.1 | Enable attributes that are to be exposed in the Modern UX with an API ID. | <ul> <li>API ID should follow the convention: 'c_<attribute id="">'. This includes OBS attributes as well. This may require an update to previously (15.6) set API IDs.</attribute></li> <li>Once set, these should not be modified as it could leave orphaned fields on a blueprint.</li> </ul>                                                                      |
| C1.2 | Update attribute names to align with expected field label.                | <ul> <li>The Modern UX uses the Attribute-level field labels, which may or may not match the View-level field labels from Classic.</li> <li>For the pilot, these name changes should not be published (i.e., blue arrow) as that would overwrite the labels in Classic views.</li> <li>Note that some OOTB attribute names cannot be changed (e.g., Goal).</li> </ul> |
| C1.3 | Add color mapping to lookups.                                             | In cases where a lookup may be used in a Modern UX "Color By" view, color mapping needs to be defined in Studio.                                                                                                    |
| C2.0 | Enable investment subobjects for display in the Modern UX.                | <ul> <li>Set API Enabled = Yes for all investment subobjects that are to be presented as modules (i.e., tabs) in the Modern UX.</li> <li>Subobjects to subobjects likely require a Channel.</li> </ul>                                                                                                    |

## **Modern UX Configurations (2 of 5)**

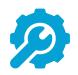

| ID   | Activity                                            | Description                                                                                                    |
|------|-----------------------------------------------------|----------------------------------------------------------------------------------------------------|
| C3.1 | Establish one or more Blueprints.                   | <ul> <li>Create and configure one or more Blueprints.</li> <li>Start with a copy of the standard Project Blueprint.</li> </ul>                                                                                                    |
| C3.2 | Define field-level security for projects and ideas. |                                                                                                    |
| C3.3 | Define and implement channels and pages.            | <ul> <li>Up to 15 channels can be established for a given Blueprint.</li> <li>The following parameters are available: <ul> <li>Project Code: \${_code}</li> <li>Project ID: \${_internalID}</li> <li>Project Manager: \${_manager} </li> <li>User Name: \${_userName}</li> </ul> </li> <li>Project Name: \${_name}</li> <li>Channel page tags for Phoenix UI: <ul> <li>Hide the extra menu: &amp;puiFullscreen=on</li> <li>Hide the project specific menu: &amp;puiHidePPMTabs=on</li> </ul> </li> <li>Use dynamic URL: .///niku/nu</li> </ul> |
| C4.0 | Configure Menu links.                               | Can be configured for internal or external non-investment-specific pages or sites.                                                                                                    |

## **Modern UX Configurations (3 of 5)**

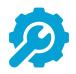

| ID   | Activity                                                  | Description                                                                                                    |
|------|-----------------------------------------------------------|----------------------------------------------------------------------------------------------------|
| C5.0 | Review need for "heavy" create screens.                   | Re-evaluate the use of create screens in Classic that are loaded with attributes. Given the streamlined, gird-view create process – especially for subobjects like risks, issues, and changes – try to shift to a minimum set of required fields and use the Details flyout to capture additional information. |
| C6.0 | Associate existing templates with a Blueprint.            | <ul> <li>As appropriate, leverage To Dos to solve schedule granularity challenges.</li> <li>If you have several templates, recommend that you update the templates and assign each one a different banner color so they're easily distinguished in the tile view.</li> </ul>                                   |
| C7.0 | Configure background settings to support Staffing module. | <ul> <li>As necessary, use the OOTB job to convert mixed bookings.</li> <li>Schedule the job "Populate Management Resource Curves" if using staffing.</li> <li>Ensure that Booking Status and Request Status on the Team object have default values.</li> </ul>                                                |

## **Modern UX Configurations (4 of 5)**

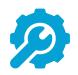

| ID   | Activity               | Description                                                                                                    |
|------|------------------------|----------------------------------------------------------------------------------------------------|
| C8.0 | Evaluate Actions Menus | <ul> <li>The Actions Menu is not accessible in the Modern UX, but you can use attribute changes as a trigger.</li> <li>Avoid using Booleans for this purpose – they are too easy to click or touch on a touch screen.</li> <li>Try using a lookup with values like "Action: [describe action here]".</li> </ul> |
| C9.0 | NPIOs                  | <ul> <li>Products, Assets, Portfolios, Applications, Other Work and Programs are not supported or not fully supported in the Modern UX.</li> <li>Other Work is available in Staffing and on Timesheets.</li> <li>Consider replacing Products, Assets or Applications with Custom Investments.</li> </ul>        |

## **Modern UX Configurations (5 of 5)**

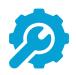

| ID    | Activity                                                                                              | Description                                                                                                    |
|-------|----------------------------------------------------------------------------------------------------|----------------------------------------------------------------------------------------------------|
| C10.0 | Configure and save default list and flyout views.                                                     | <ul> <li>Add 'View management – administrator' access right to administrator groups.</li> <li>Includes all list views and flyouts for objects and subobjects.</li> </ul>                 |
| C11.0 | Create a Modern UX Pilot security group.                                                              | Group should include individual global right to the modules of interest in the Modern UX.                                                                                                |
| C12.0 | Introduce Modern UX link from Classic.                                                                | Optionally, create a menu link or portlet w/ button that allows users to navigate to the Modern UX from Classic. User with appropriate permissions can also access directly via the URL. |
| C13.0 | Validate that users are no longer using IE to access Clarity.                                         | IE is no longer supported in the Modern UX. Users should move to Chrome, Firefox, or Edge.                                                                                               |
| C14.0 | Consider replacing stock action items with custom emails that have links directly into the Modern UX. | The stock object-based action items include a link to Classic screens. A basic gel-script email can be used instead that links the user directly to a Modern UX screen.                  |